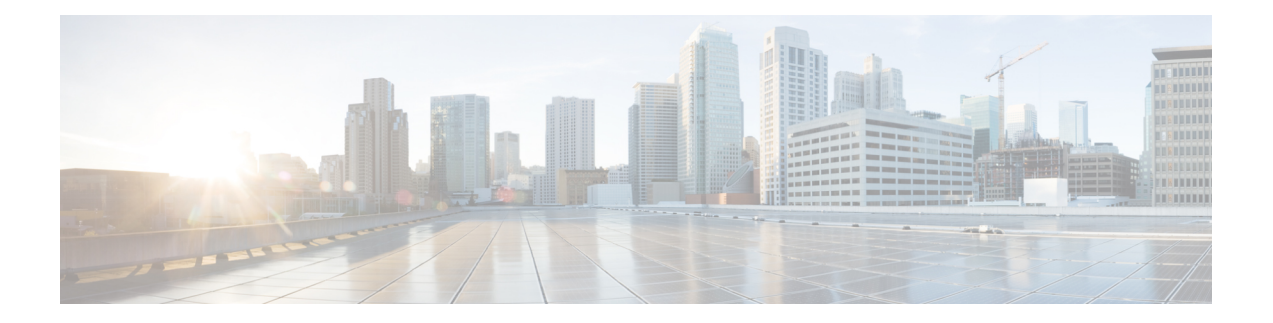

# コンテナでの**Cisco PrimeNetwork Registrar**

CiscoPrime NetworkRegistrar 11.1は、独自のインフラストラクチャにインストールできるDocker コンテナとして実行できます。

Cisco Prime Network Registrar 11.1 では、次の Docker イメージが提供されます。

- リージョンコンテナ:**cpnr-regional-11.1-1.el8.x86\_64\_rhel\_docker.tar.gz**
- ローカルコンテナ:**cpnr-local-11.1-1.el8.x86\_64\_rhel\_docker.tar.gz**

この章は、次の項で構成されています。

- ホストマシンの要件 (1 ページ)
- Cisco Prime Network Registrar Docker コンテナの実行 (2ページ)
- 既存の Cisco Prime Network Registrar クラスタを Docker コンテナに移動 (4 ページ)

## ホストマシンの要件

- Cisco Prime Network Registrar コンテナが必要とするポートに公開するホストマシン上の ポートを特定します。Cisco Prime Network Registrar サービスで使用されるポートの完全な リストについては、Cisco Prime Network Registrar 11.1 Administration Guideの「Cisco Prime Network Registrar サービスのデフォルトポート」の項を参照してください。
- ホストマシン上の CiscoPrime Network Registrar コンテナのデータを保持するオプションを [バインドマウント (Bind mount) ] (ホストマシン上のディレクトリが使用されます)ま たは [ボリューム(Volume)](Docker によって管理されます)のいずれかから選択しま す。
- IPv4 の場合は、ブリッジネットワークまたは macvlan ネットワークを使用できます。パ フォーマンス向上のため、macvlan を推奨します。
- IPv6 の場合は、IPv6 アドレスを持つようにコンテナを設定する必要があります。

### **Cisco Prime Network Registrar Docker** コンテナの実行

Cisco Prime Network Registrar を Docker コンテナとして実行するには、最初に選択した Docker イメージをダウンロードする必要があります。次に、以下の手順を実行します。

- ステップ1 次のコマンドを使用して、Docker イメージを読み込みます。
	- リージョナルコンテナの場合:

# **docker load -i cpnr-regional-11.1-1.el8.x86\_64\_rhel\_docker.tar.gz**

- ローカルコンテナの場合:
	- # **docker load -i cpnr-local-11.1-1.el8.x86\_64\_rhel\_docker.tar.gz**
- ステップ **2** 次のコマンドを使用して、イメージが正常に読み込まれていることを確認します。

#### # **docker image ls**

ステップ **3** 次のコマンドを使用して Docker コンテナを実行します。

• リージョナルコンテナの場合:

# **docker run -d --name cpnr\_regional\_container --privileged=true -p 8453:8453 -p 1244:1244 --mount type=bind,source=/data/cpnr\_regional\_data,target=/var/nwreg2/regional cpnr-regional:11.1 /usr/sbin/init**

上記のコマンドでは、次のようになります。

- Dockerのデフォルトブリッジネットワーキングドライバが使用されます。コンテナに必要なポー トが公開されます。8453はリージョナルのWebUI用で、1244はリージョナルの設定管理用です。
- Cisco Prime Network Registrar のデータディレクトリは var/nwreg2/regional で、ホストのマウントポ イントは /data/cpnr\_regional\_data です。
- 実行するコマンドは /usr/sbin/init です。

ホストと Docker コンテナのタイムゾーンを同期する必要がある場合は、上記の Docker run コマンドに **-v /etc/localtime:/etc/localtime** オプションを追加します。

デフォルトでは、コアファイルはDockerホストマシンの/var/lib/systemd/coredumpディレクトリにあり ます。**cnr\_tactool** ユーティリティを使用してコアファイルを収集するには、Docker ホストマシンで次 のコマンドを実行します。

```
# echo '/data/cpnr_regional_data/core.%p' > /proc/sys/kernel/core_pattern'
# ulimit -c unlimited
```
上記のコマンドを実行すると、コアファイルが /data/cpnr\_regional\_data ディレクトリで使用可能にな り、**cnr\_tactool** を使用して収集できるようになります。

• ローカルコンテナの場合:

<sup>#</sup> **docker run -d --name cpnr\_local\_container --privileged=true -p 8443:8443 -p 1234:1234 -p 67:67/udp -p 53:53/udp --mount type=bind,source=/data/cpnr\_local1\_data,target=/var/nwreg2/local cpnr-local:11.1 /usr/sbin/init**

上記のコマンドでは、次のようになります。

- Dockerのデフォルトブリッジネットワーキングドライバが使用されます。コンテナに必要なポー トが公開されます。8443はWeb UI用、1234はローカルの設定管理用、67はDHCP用、53はDNS 用です。SNMP や TFTP などの他のサービスについては、『Cisco Prime Network Registrar 11.1 Administration Guide』の「Default Ports for Cisco Prime Network Registrar Services」の項を参照して ください。
- Cisco Prime Network Registrar のデータディレクトリは /var/nwreg2/local で、ホストのマウントポイ ントは /data/cpnr\_local1\_data です。
- 実行するコマンドは /usr/sbin/init です。

ホストと Docker コンテナのタイムゾーンを同期する必要がある場合は、上記の Docker run コマンドに **-v /etc/localtime:/etc/localtime** オプションを追加します。

デフォルトでは、コアファイルはDockerホストマシンの/var/lib/systemd/coredumpディレクトリにあり ます。**cnr\_tactool** ユーティリティを使用してコアファイルを収集するには、Docker ホストマシンで次 のコマンドを実行します。

```
# echo '/data/cpnr_local1_data/core.%p' > /proc/sys/kernel/core_pattern'
# ulimit -c unlimited
```
上記のコマンドを実行すると、コアファイルが/data/cpnr\_local1\_dataディレクトリで使用可能になり、 **cnr\_tactool** を使用して収集できるようになります。

- ステップ **4** Cisco Prime Network Registrar の設定を開始します。
	- リージョナルコンテナの場合:
		- Web UI を使用して接続するには、https://*hostip*:8453 を使用します。
		- CLI を使用して接続するには、次のコマンドを使用します。
		- *install-path***/usrbin/nrcmd -R -C** *hostip***:1244 -N** *username* **-P** *password*
	- ローカルコンテナの場合:
		- Web UI を使用して接続するには、https://*hostip*:8443 を使用します。
		- CLI を使用して接続するには、次のコマンドを使用します。

*install-path***/usrbin/nrcmd -C** *hostip***:1234 -N** *username* **-P** *password*

DHCP フェールオーバーと HA DNS を実行する場合は、2 つ Cisco Prime Network Registrar のコ ンテナ(メインとバックアップ)を別々のホストで実行することをお勧めします。これによ り、シングルポイント障害を回避できます。ブリッジネットワークが単一のホストに制限され ている場合は、ネットワークドライバとしてmacvlanを使用するのが最適な選択です。macvlan では、コンテナは物理ネットワークに直接接続されているように見えます。

Docker デーモンで IPv6 が許可されている場合は、デュアルスタック macvlan ネットワーク、 つまり IPv4 と IPv6 の両方を使用できます。

# **docker network create --driver=macvlan --ipv6 --subnet=2001:db8:1:1::/64 --gateway=2001:db8:1:1::1 --subnet=10.0.0.0/24 --gateway=10.0.0.1 -o macvlan\_mode=bridge -o parent=eth0 cpnr\_macvlan**

Cisco Prime Network Registrar コンテナを実行し、上記で作成した macvlan ネットワークに接続 します。

# **docker run -d --name cpnr\_dhcp\_main --network=cpnr\_macvlan --ip 10.0.0.20 --ip6 2001:db8:1:1::20 --privileged=true --mount type=bind,source=/data/cpnr\_dhcp\_main\_data, target=/var/nwreg2/local cpnr-local:11.1 /usr/sbin/init**

この Cisco Prime Network Registrar コンテナ(ローカル)は、10.0.0.20 および 2001:db8:1:1::20 で到達可能です。

- IPv4 経由の Web UI を使用して接続するには、https://10.0.0.20:8443 を使用します。
- CLI over IPv6 を使用して接続するには、次のコマンドを使用します。

*install-path***/usrbin/nrcmd -C [2001:db8:1:1::20]:1234 -N** *username* **-P** *password*

## 既存の**Cisco PrimeNetwork Registrar**クラスタを**Docker**コ ンテナに移動

既存の Cisco Prime Network Registrar 9.0 以降のクラスタから Cisco Prime Network Registrar 11.1 Docker コンテナに移動するには、次の手順を実行します。

- ステップ **1** Cisco Prime Network Registrar [のアンインストール](Install_Guide_chapter7.pdf#nameddest=unique_39) に記載されている手順を使用して、既存のインストール を削除します。
- ステップ **2** /opt/nwreg2 フォルダを削除します。アンインストール後に /var/nwreg2 フォルダを削除しないでください。

同じマシンで Cisco Prime Network Registrar 11.1 Docker コンテナにアップグレードする場合は、このステッ プ 3 をスキップして、ステップ 4 に進みます。

ステップ **3** 別のマシンで Cisco Prime Network Registrar 11.1 Docker コンテナにアップグレードする場合は、Docker イン スタンスを作成するマシン(ターゲットマシン)にソースディレクトリツリー(たとえば、ローカルクラ スタの場合は /data/cpnr\_local1\_data、リージョンクラスタの場合は /data/cpnr\_regional\_data) を作成します。 次に、元のクラスタの /var/nwreg2/{local | region} ディレクトリをこのディレクトリに追加します。次のコ マンドを使用します。

• リージョンクラスタの場合:

```
# mkdir -p /data/cpnr_regional_data
 # mv /var/nwreg2/regional /data/cpnr_regional_data
• ローカルクラスタの場合:
 # mkdir -p /data/cpnr_local1_data
 # mv /var/nwreg2/local /data/cpnr_local1_data
```
- 11.0 より前のリリースの場合は、cnr.conf ファイルを /opt/nwreg2/{local | regional}/conf ディレクト リからターゲットマシンのソースディレクトリの conf フォルダにコピーしてください。次のコマ ンドを使用します。 (注)
	- リージョンクラスタの場合:
		- # **mv /opt/nwreg2/regional/conf /data/cpnr\_regional\_data/conf**
	- ローカルクラスタの場合:
	- # **mv /opt/nwreg2/local/conf /data/cpnr\_local1\_data/conf**

ステップ **4** 次のコマンドを使用して Docker インスタンスを作成します。

• リージョナルコンテナの場合:

\$ **docker run -d --name** *cpnr\_container* **-v /etc/localtime:/etc/localtime --network**=*mymacvlan* **--ip** *hostip* **--ip6** *ipv6address* -**-privileged=true --hostname=***hostip* **--mount type=bind, source=/data/cpnr\_regional\_data,target=/var/nwreg2/regional cpnr\_regional:11.1 /usr/sbin/init**

• ローカルコンテナの場合:

\$ **docker run -d --name** *cpnr\_container* **-v /etc/localtime:/etc/localtime --network**=*mymacvlan* **--ip** *hostip* **--ip6** *ipv6address* -**-privileged=true --hostname=***hostip* **--mount type=bind, source=/data/cpnr\_local1\_data,target=/var/nwreg2/local cpnr\_local:11.1 /usr/sbin/init**

ステップ **5** Cisco Prime Network Registrar 11.1 サーバーで、範囲とゾーンを含む以前の構成が変更されていないことを 確認します。また、アップグレード前のバージョンのデータベースバージョンをバックアップとして含む data.bak フォルダが作成されていることを確認します。

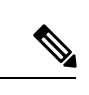

上記の手順を実行すると、すべての設定がデフォルトに設定され、証明書を再インストー ルまたはポートを変更するために追加の手順が必要になる場合があります。詳細につい ては、独自の Web UI [アクセス用証明書のインストール](Install_Guide_chapter5.pdf#nameddest=unique_35)を参照してください。 (注)

I

既存の **Cisco Prime Network Registrar** クラスタを **Docker** コンテナに移動

翻訳について

このドキュメントは、米国シスコ発行ドキュメントの参考和訳です。リンク情報につきましては 、日本語版掲載時点で、英語版にアップデートがあり、リンク先のページが移動/変更されている 場合がありますことをご了承ください。あくまでも参考和訳となりますので、正式な内容につい ては米国サイトのドキュメントを参照ください。